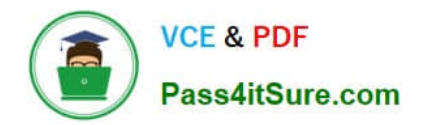

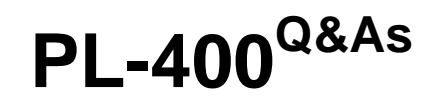

Microsoft Power Platform Developer

# **Pass Microsoft PL-400 Exam with 100% Guarantee**

Free Download Real Questions & Answers **PDF** and **VCE** file from:

**https://www.pass4itsure.com/pl-400.html**

100% Passing Guarantee 100% Money Back Assurance

Following Questions and Answers are all new published by Microsoft Official Exam Center

**C** Instant Download After Purchase

**83 100% Money Back Guarantee** 

- 365 Days Free Update
- 800,000+ Satisfied Customers

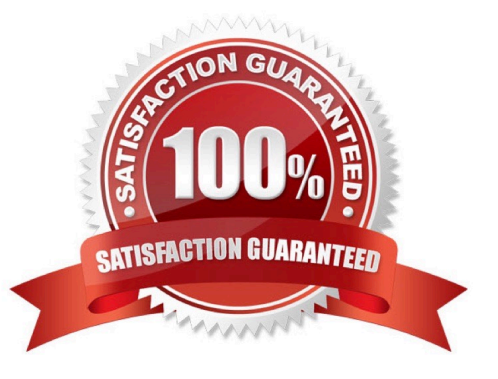

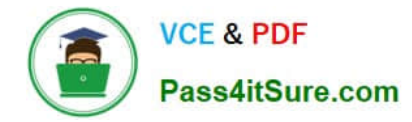

### **QUESTION 1**

You are developing a new Power Platform app.

- The checker fails with an error due to missing security roles.
- You need to add security roles to the Power Apps Checker application user.

Which two security roles should you add? Each correct answer presents part of the solution.

- NOTE: Each correct selection is worth one point.
- A. Global Discover Service Role
- B. Export Customizations
- C. Environment Maker
- D. Solution Checker
- E. Resource Manager
- Correct Answer: BD

Before you are able to run it, make sure you have the proper Security Roles in your Microsoft Dataverse environment. Two of the required permissions are Export Customizations and Solution Checker.

Reference:

https://learntoinspire.ca/2020/01/18/leveraging-the-power-of-solution-checker/

#### **QUESTION 2**

#### HOTSPOT

A company uses SharePoint for its intranet and other functions. The company has also implemented model-driven apps.

SharePoint users must be able to create contact records in the Common Data Service (CDS), without having to navigate to the model-driven apps.

You need to create a link in SharePoint to open the CDS contact from displaying data from SharePoint.

How should you complete the URL? To answer, select the appropriate options in the answer area.

NOTE: Each correct selection is worth one point.

Hot Area:

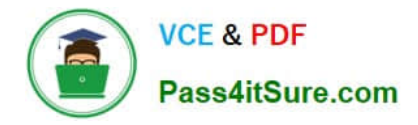

# **Answer Area**

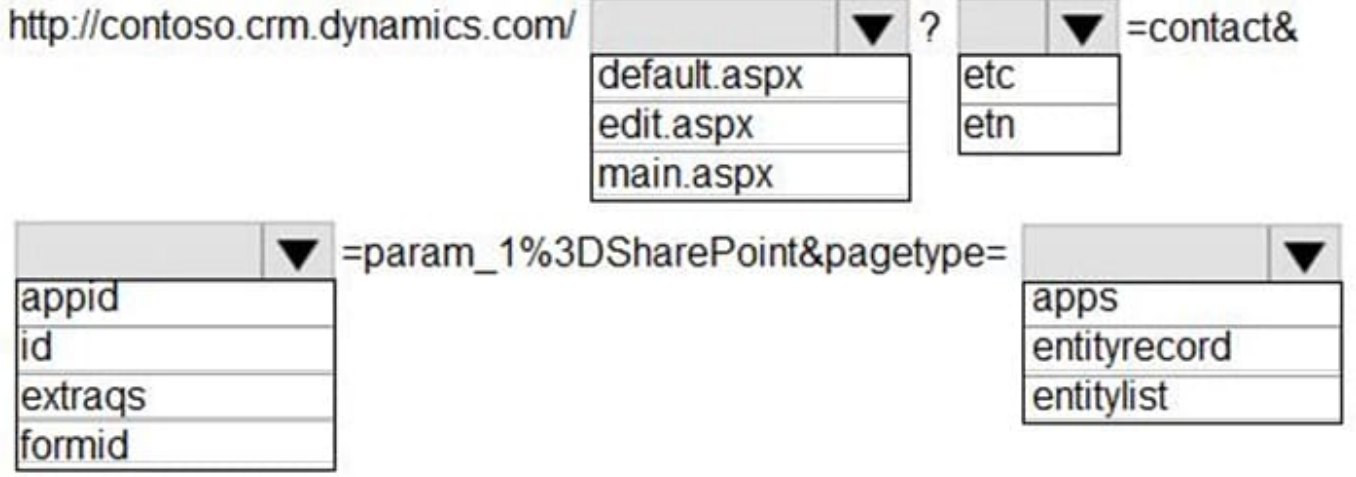

Correct Answer:

# **Answer Area**

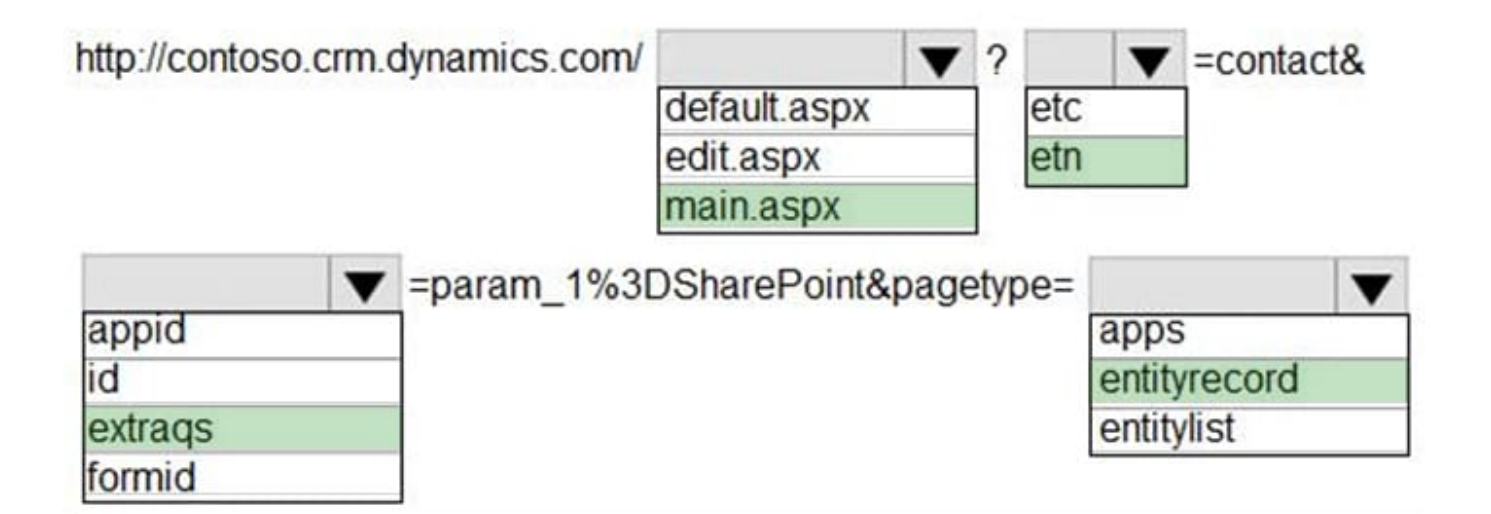

Box 1: main.aspx

Example, to open the Active Contacts view.

https://myorg.crm.dynamics.com/main.aspx?etn=contactandpagetype=entitylistandviewid={00000000-0000-0000-00AA-000010001004}

Box 2: etn

Etn: The logical name of the entity. Important: Do not use the etc (entity type code) parameter that contains an integer code for the entity. This integer code varies for custom entities in different organizations.

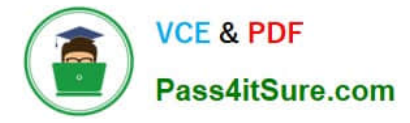

Box 3: Extraqs

Extraqs: Optional for forms. This parameter contains encoded parameters within this parameter.

When you open a new form by using the URL address, you can include arguments in the extraqs parameter to set field values

Note: You must encode the parameters passed in the extraqs parameter. To encode the parameters, use encodeURIComponent. To use special characters like "=" or "and" in the parameter values, you must double encode (e.g. to set name to

A=BandC, it would be extraqs=name%3DA%253DB%2526C).

Box 4: entitylist

Pagetype: The type of page. There are two possible values:

-entityrecord

Displays an entity record form.

-entitylist

Displays an entity view.

Reference: https://docs.microsoft.com/en-us/powerapps/developer/model-driven-apps/open-forms-views-dialogs-reportsurl https://docs.microsoft.com/en-us/powerapps/developer/model-driven-apps/set-field-values-using-parameters-passedform

#### **QUESTION 3**

An organization uses a public-facing Power Apps portal.

You need to change the layout of a specific web page.

What are two possible ways to achieve the goal? Each correct answer presents a complete solution.

NOTE: Each correct selection is worth one point.

- A. Select the Portal Management app and then select Edit
- B. Select the Portal Management app and then select Play.
- C. Select the portal app and then select Manage.
- D. Select the portal app and then select Edit.

Correct Answer: AD

A: The Portal Management app lets you do advanced configuration actions on your portal.

Open the Portal Management app.

Go to Portals > Web Pages.

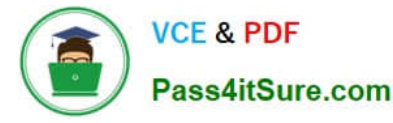

To edit an existing web page, select the web page name.

Enter appropriate values in the fields.

Select Save and Close.

D: To use the WYSIWYG editor:

Edit the portal to open it in Power Apps portals Studio. Select the page on which you want to add the component. Select an editable element on the canvas.

Reference: https://docs.microsoft.com/en-us/powerapps/maker/portals/configure/web-page https://docs.microsoft.com/en-us/powerapps/maker/portals/compose-page https://docs.microsoft.com/enus/powerapps/maker/portals/compose-page

## **QUESTION 4**

You are configuring a custom connector for a web service. The web service is hosted in two different regions. The web service URL includes a common domain name and a unique sub-domain for each region.

The custom connector must allow the region to be entered for additional regions when creating the connection.

You need to create a policy template.

Which template type should you use?

A. Set HTTP header

B. Route request

C. Set host URL

D. Set query string parameter

Correct Answer: C

Q: My APIs use a dynamic host. How do I implement them with OpenAPI?

A: Policy templates can be used to dynamically modify the host at runtime.

Set Host URL replaces host URL with the URL generated from the template. This template is available in Power Apps and Power Automate.

The target use cases for this template are scenarios where the request has to be routed to a backend host url which is dynamic and depends on one or more connection parameters, query parameters or headers. The URL template

parameter supports expressions to enable this scenario and the operations parameter allows you to scope down the application to a specific subset of operations if needed.

If you use this template, please keep in mind that the host url defined in the connector will no longer be relevant for the correspinding operations since it will always be replaced by the value evaluated by this template.

Incorrect:

\*

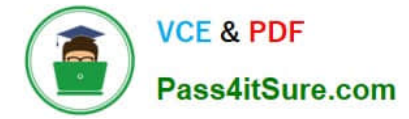

#### Set HTTP Header

Assigns a value to an existing response and/or request header or adds a new response and/or request header. This template is available in Power Apps and Power Automate.

The target use case for this policy template is to override or add information to an HTTP request or response.

\*

#### Route Request

Routes incoming requests to a specified endpoint on the same service. This template is available in Power Apps and Power Automate.

One of the most common use cases of this template is to support multiple versions of an operation calling the same endpoint on the service. This template enables you to overcome the limitation of not being able to have two or more

operations to have the same path in the swagger.

\*

Set query string parameter

Adds or updates value of request query string parameter This template is available in Power Apps and Power Automate.

The target use case for this scenario is to override or add information to a query string parameter.

Reference: https://learn.microsoft.com/en-us/connectors/custom-connectors/faq https://learn.microsoft.com/enus/connectors/custom-connectors/policy-templates/dynamichosturl/dynamichosturl

## **QUESTION 5**

You need to track referrals. What should you do?

A. Add a referral source field to the Application table.

B. Create a new Referral table with required lookup columns to the Contact, SystemUser, and Application tables.

C. Add a second lookup column to SystemUser for manager referrals to the Application table.

D. Create a new Referral table with required lookup columns to the Contact, SystemUser, and JobPosting tables.

Correct Answer: A

Case study: The system must track referrals even if an application is not completed.

Only a single referral can be made per job application. The system must be able to support multiple referrals for a candidate.

The company has the following Microsoft Dataverse tables and columns

Referral

-Contact - lookup to Contact

-Referrer - lookup to SystemUser

-Job Posting - lookup to JobPosting Application proapplication

-Contact identifier, Contact - lookup to Contact

-Job Posting - lookup to JobPosting

-pro\_recruiterassignedid

Need to able to link applications with referrals.

Incorrect:

Not B: A lookup field from the Referral table to the Application would mean that an Application could have more than one referral.

Not D: Lookup columns to the Contact, SystemUser, and JobPosting tables already exists in the old Referral table.

Requirements. Historical Information Tracking

You must create a process to identify individuals as a person of interest that the company should consider hiring. You must assign each individual a score based on their past interactions.

You must be able to determine the following information about a candidate:

-

The number of interviews in the past two years and whether team members provided recommendations

-

The number of hiring manager referrals and employee referrals in the past two years

-Whether the individual has any of the 12 designations or certifications that the company considers significant

Only a single referral can be made per job application. The system must be able to support multiple referrals for a candidate.

The system must track referrals even if an application is not completed.

[PL-400 PDF Dumps](https://www.pass4itsure.com/pl-400.html) [PL-400 Practice Test](https://www.pass4itsure.com/pl-400.html) [PL-400 Exam Questions](https://www.pass4itsure.com/pl-400.html)